# **MacApp 2.0b5 UDialog Release Notes**

### **Russ Wetmore**

### **Overview**

This document describes the classes that make up MacApp's "dialog" implementation. These classes primarily consist of a set of view classes that implement the kinds of views one often sees in Macintosh dialogs. (These views can be used in any MacApp window, regardless of whether you consider it a dialog.) The new classes can be created from resource templates.

This is the hierarchy of the classes involved. (Classes not described in this document are shown in gray.)

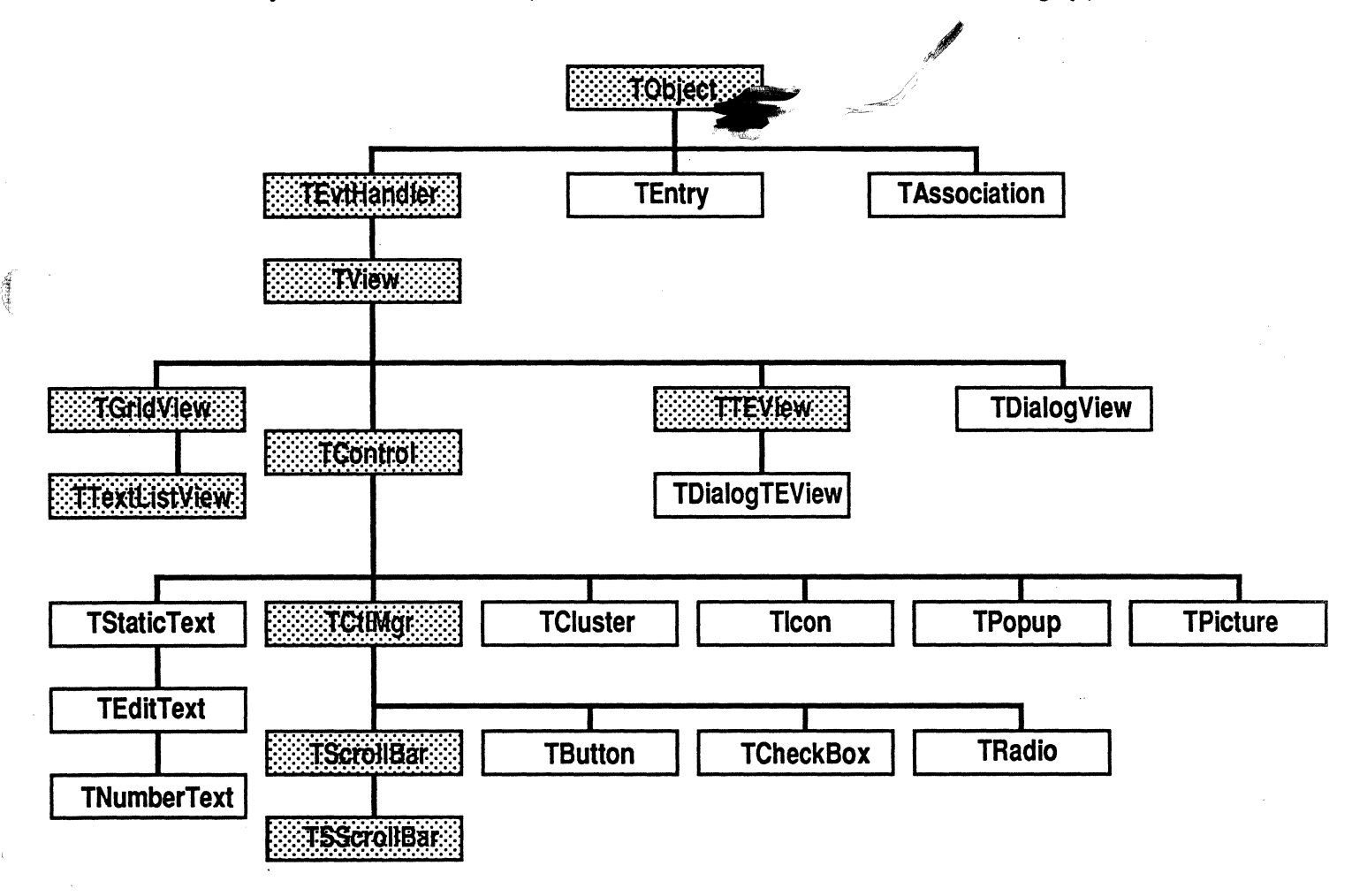

# **Global Constants**

# **Choices**

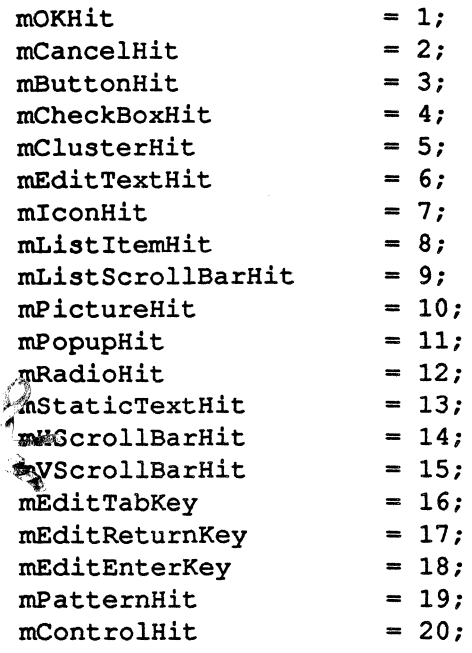

# **View Template Identifiers**

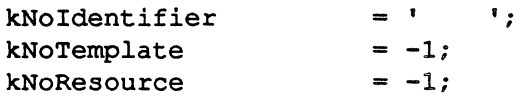

# **Miscellaneous**

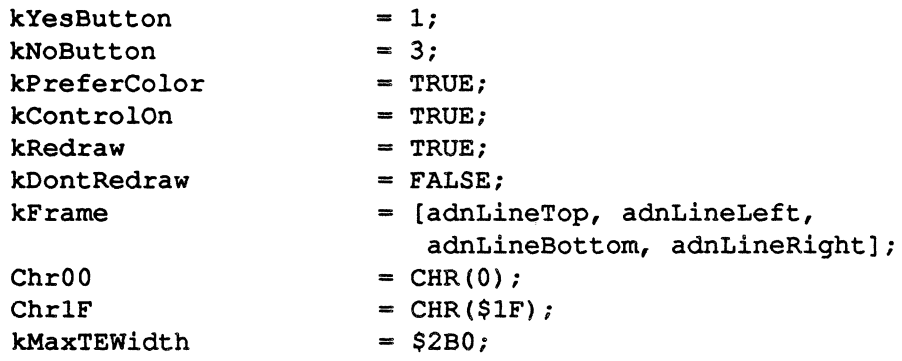

*Wed, Aug* 3,1988

©1988 Ii *Apple Computer* 2

# **Global Types**

,t

覆

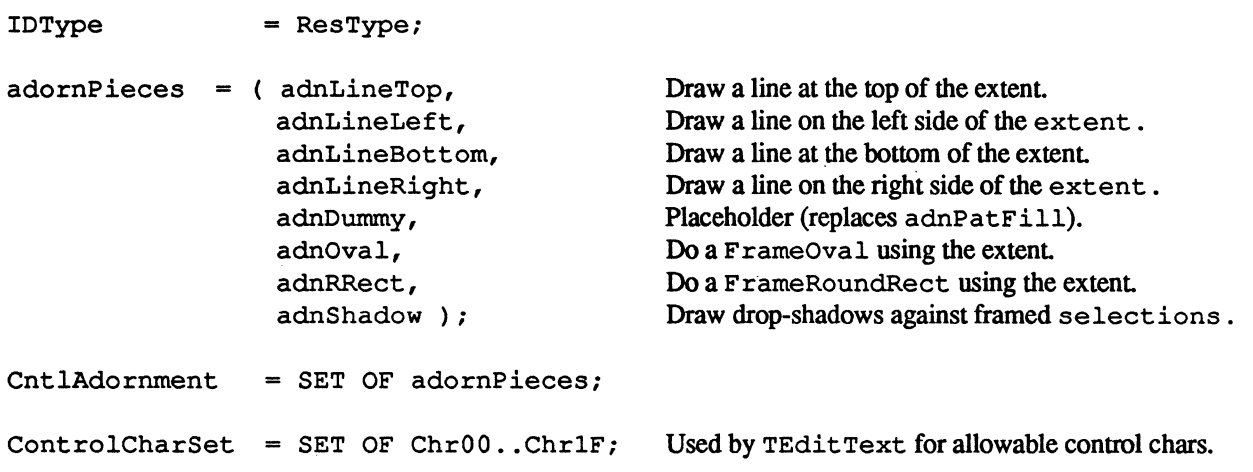

# **Global Routines**

#### PROCEDURE InitUDialog;

This routine initializes the UDialog unit. It must be called before any of the view classes in this unit can be created from • view' resources.

```
FUNCTION NewTemplateWindow (viewRsrcID: INTEGER; 
      itsDocument: TDocument): TWindow;
```
This routine creates a new Twindow (or descendant) from the • view' template with the given resource ID.

PROCEDURE RegisterType (typeName: Str255; protoObj: TObject);

This routine registers the given object (which can be an instance of any descendant of TObject) for use by TEvtHandler and its descendants when creating views from a template.

# **The TEntry Class**

This class is used by TAssociation to form a very basic and cheap text item dictionary mechanism whose main use will be substitution of text in dialog-type window items. This class will be instantiated for each key string and its replacement that is desired in a dialog. A list of these entries is kept by a TAssociation. It is a simple subclass of TObject. To duplicate the present function of ParamText, you'd use '  $0'$ , '  $1'$ , '  $2'$ , and '  $3'$  for the first four key strings.

 $\blacklozenge$ 

#### **Fields**

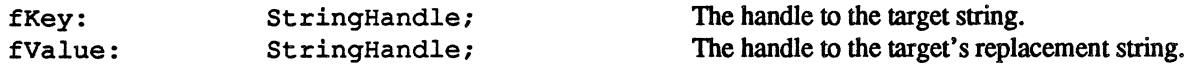

#### **Initializing and Freeing Methods**

PROCEDURE TEntry.IEntry (itsKey, itsValue: Str255);

This method creates strings using the Toolbox Utilities routine NewString.

PROCEDURE TEntry.Free: OVERRIDE:

This method frees associated data structures.

### **Debugging**

```
PROCEDURE TEntry.Fields (PROCEDURE DoToField (fieldName: Str255: 
                                               fieldAddr: Ptr: 
                                               fieldType: INTEGER) ) ; OVERRIDE;
```
This method provides debugging support for the inspector.

# **The TEntriesList Class**

This class is used by TAssociation to form a sorted list of entries. It is a subclass of TSortedList.

#### **Comparison Method**

FUNCTION TEntriesList.Compare (iteml, item2: TObject): INTEGER: OVERRIDE:

This method compares two items in the list of entries.

# **The TAssociation Class**

TAssociation manages a list of TEntrys. It is a subclass of TObject.

#### *Wed. Aug* 3,1988 ©1988 • *Apple Computer* 4

#### **Fields**

**ANNA** 

fEntries: TEntriesList; The list of entries.

#### **Initializing and Freeing Methods**

#### PROCEDURE TAssociation.IAssociation;

This method initializes the fEntries list

PROCEDURE TAssociation.Free; OVERRIDE;

This method frees the fEntries list

#### **Accessing Methods**

FUNCTION TAssociation.ValueAt (keyStr: Str255; VAR valueStr: Str255): BOOLEAN;

This method returns the replacement string associated with the target string keySt r, or "" (the null string) if there is no entry for keyStr.

FUNCTION TAssociation.KeyAt (valueStr: Str255; VAR keyStr: Str255): BOOLEAN;

This method returns the target string associated with the replacement string valueStr, or "" (the null string) if there is no entry for valueStr.

FUNCTION TAssociation.EachEntryDo (PROCEDURE DoToEntry(theEntry: TEntry));

For each TEntry in fEntries, this method calls DoToEntry, passing the entry as an argument.

FUNCTION TAssociation.EntryWithKey (keyStr: Str255): TEntry;

This method returns the first TEntry with the given target string.

FUNCTION TAssociation.EntryWithValue (valueStr: Str255): TEntry;

This method returns the first TEnt ry with the given replacement string.

FUNCTION TAssociation.FirstEntryThat (FUNCTION TestEntry(theEntry: TEntry): BOOLEAN): TEntry;

This method returns the first TEntry that satisfies the given test function.

*Wed, Aug* 3, 1988 ©1988 • *Apple Computer* 5

#### **Methods for Adding/Removing Entries**

```
PROCEDURE TAssociation.InsertEntry (keyStr, valueStr: Str2SS);
```
if keyStr exists in any of fEntries' target strings, this method replaces the associated replacement string with valueStr. If keyStr does not exist, this method adds a new TEntry to the end of the fEntries list.

PROCEDURE TAssociation.RemoveValueAt (keyStr: Str2SS);

This method removes the entry with the given key string.

```
PROCEDURE TAssociation.RemoveKeyAt (valueStr: Str255);
```
This method removes the first entry found with the given replacement string.

### **Debugging**

```
PROCEDURE TAssociation.Fields (PROCEDURE DoToField (fieldName: Str2SS; 
                                              fieldAddr: Ptr; 
                                              fieldType: INTEGER)); OVERRIDE;
```
This method provides debugging support for the inspector.

# **The TDialogView Class**

TDialoqView implements modal dialog behavior. It acts as the topmost view in a template-driven dialog. and it undertakes several tasks mirroring the Dialog Manager. It is a subclass of Tview.

#### **Fields**

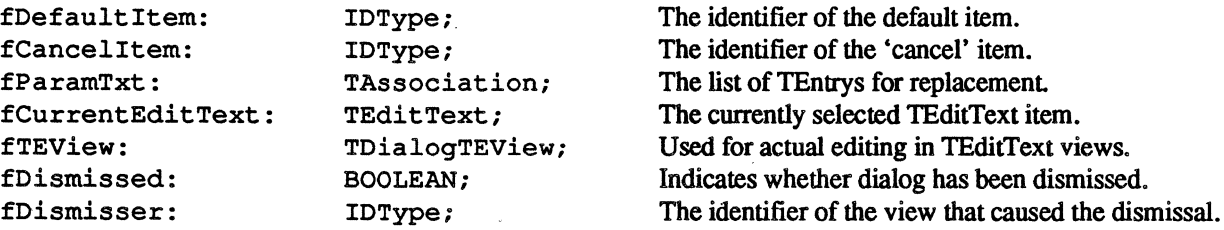

*Wed. Aug* 3.1988

@1988 *"Apple Computer* 6

,~ " *r'* 

#### Initializing and Freeing Methods

**ARRANGEMENT** 

 $\delta$  .  $\frac{4}{3}$ 

PROCEDURE TDialogView.IDialogView (itsDocument: TDocument; itsSuperView: TView; itsLocation, itsSize: VPoint; itsHSizeDet, itsVSizeDet: SizeDeterminer; itsDefItemID, itsCancelItemID: IDType);

This method initializes allocated fields.

PROCEDURE TDialogView.IRes (itsDocument: TDocument; itsSuperView: TView; VAR itsParams: Ptr); OVERRIDE;

This method initializes the object from a 'view' resource.

PROCEDURE TDialogview.WRes (theResource: ViewRsrcHndli VAR itsParams: Ptr); OVERRIDE;

> This method writes the object in its present state in 'view' resource format to the location pointed at by itsParams. This is the inverse of the IRes method and is included only for completeness. You will rarely need to call it yourself.

```
PROCEDURE TDialogView.WriteRes (theResource: ViewRsrcHndl;
      VAR itsParams: Ptr); OVERRIDE;
```
This is a wrapper method for WRes. If you need to write out an object as part of a 'view' resource, this is the routine you would actually call. It sets up the signature and class name for the template, and then calls WRes. You would override this method to provide your own unique class name or signature.

PROCEDURE TDialogView.Free; OVERRIDE;

This method disposes of allocated fields.

#### Keyboard-Handling Methods

FUNCTION TDialogView.DoKeyCommand (ch: Char; aKeyCode: INTEGER; VAR info: EventInfo): TCommand; OVERRIDE;

This method intercepts Tab and Return/Enter keystrokes, and handles them via the HandleTab and HandleCR methods.

FUNCTION TDialogView.HandleCR (callingView: TViewi VAR info: EventInfo): TCommand;

This method does whatever is associated with the Return and/or Enter keys. As a default, it calls

#### *Wed. Aug* 3.1988 ©1988 • *Apple Computer* 7

DismissDialog.

FUNCTION TDialogView.HandleTab (callingView: TView; VAR info: EventInfo): TCommand;

> This method does whatever is associated with the Tab key. As a default, it finds the next TEdit Text view (or the previous view, if the Shift key is down) and makes it the target view by calling DoSelectEditText.

FUNCTION TDialogView.DoCommandKey (ch: Char; aKeyCode: INTEGER; VAR info: EventInfo): TCommand; OVERRIDE;

This method handles the command-'.' key sequence, which cancels the dialog.

#### **Dialog Dismissal Methods**

FUNCTION TDialogView.CanDismiss (dismissing: IDType): BOOLEAN;

This method does any validation required before dismissing the dialog. di smis sing is the identifier of the view which would cause the dismissal. If the dialog cannot yet be dismissed, FALSE is returned

PROCEDURE TDialogView.CantDeselect (theEditText: TEditText);

This method is called if a TEdit Text item can't be deselected (usually as a result of failing validation).

PROCEDURE TDialogView.Close; OVERRIDE;

This method calls CanDismiss to assure dialog can be dismissed, and then calls DismissDialog if everything is OK.

PROCEDURE TDialogView.DismissDialog (dismisser: IDType);

This method performs whatever actions are necessary when the dialog is dismissed.

#### **Global control functions**

FUNCTION TDialogView.DoChoice (origView: TView; itsChoice: INTEGER): TCommand; OVERRIDE;

This method handles the mEdit TextHit message, which makes the selected TEdit Text object (represented by origView) the target view, and also handles messages from TControls which can dismiss dialogs.

*Wed. Aug* 3,1988 ©1988 '\* *Apple Computer* 8

#### FUNCTION TDialogView.PoseModally: IDType;

This method is a distant cousin to the Toolbox ModalDialog call. It calls the main event loop repeatedly until the dialog is dismissed (the fDismissed field becomes TRUE). at which point PoseModally returns the identifier of the view that dismissed the dialog. This method will be called to simulate the current handling by the Toolbox for most modal dialogs.

#### **TEditText Management Methods**

f

```
PROCEDURE TDialogView.DoSelectEditText (theEditText: TEditText; 
      selectChars: BOOLEAN);
```
This method attempts to make the Edit Text the selected edit text view. The StopEdit method for the current edit text view is called. Provided it returns true, the Edit Text is made the new current view. If selectChars is true then all of the characters in the EditText are selected.

```
PROCEDURE TDialogView.EachEditText ( 
      PROCEDURE DoToEditText(theEditText: TEditText));
```
This method applies the DoToEdit Text procedure to each TEdit Text descendant.

FUNCTION TDialogView.MakeTEView: TDialogTEView;

This method creates the "floating" TEView. which is used to perfonn actual editting on a TEdit Text view (which is actually just a subclass of TStaticText).

PROCEDURE TDialogView.ParamTxt (keyStr, valueStr: Str255);

This method simply calls fParamTxt .AtPut.

PROCEDURE TDialogView.ReplaceText (theText: Handle);

This method calls fParamTxt. EachEntryDo using Munger to change all occurrences of target strings to their replacement values. Although this method can be called directly. it is usually only called by TStaticText views when their Draw methods are executed.

```
PROCEDURE TDialogView.SelectEditText (itsIdentifier: IDType; 
      selectChars: BOOLEAN);
```
This method makes the given TEdit Text view the current view.

#### *Wed. Aug 3. 1988 ○1988 ★ Apple Computer* 9

PROCEDURE TDialogView.SurveyEditText (VAR first, last, next, previous: TEditText);

> This method looks through all subviews and finds the first, last, next, and previous TEdi t Text, fields. Called by HandleTab to determine options for tabbing.

#### Miscellaneous Methods

PROCEDURE TDialogView.GetDialogView: TView; OVERRIDE;

This method returns SELF. The result must be typed as TDialogView manually. (This was done so that it could be implemented as a Tview method, without having to "include the world" unless necessary.)

#### Debugging

```
PROCEDURE TDialogView.Fields (PROCEDURE DoToField (fieldName: Str255; 
                                              fieldAddr: ptr: 
                                              fieldType: INTEGER)); OVERRIDE;
```
This method provides debugging support for the inspector.

# The TButton Class

This class implements a simple Control Manager button. It is a subclass of  $TCLIMqr$ .

#### Initializing and Freeing Methods

PROCEDURE TButton.IButton (itsSuperView: TView; itsLocation, itsSize: VPoint; itsHSizeDet, itsVSizeDet: SizeDeterminer; itsLabel: Str255);

This method initializes the button and installs it in the given superview. fDefChoice is set to mButtonHit.

PROCEDURE TButton.IRes (itsDocument: TDocument; itsSuperView: Tview; VAR itsParams: Ptr): OVERRIDE;

This method initializes the object from a 'view' resource.

PROCEDURE TButton.WRes (theResource: ViewRsrcHndl; VAR itsParams: Ptr); OVERRIDE;

> This method writes the object in its present state in 'view' resource format to the location pointed at by itsParams. This is the inverse of the IRes method and is included only for completeness. You will rarely

need to call it yourself.

```
PROCEDURE TButton.WriteRes (theResource: ViewRsrcHndl; 
      VAR itsParams: Ptr); OVERRIDE;
```
This method is a wrapper method for WRes. If you need to write out an object as part of a 'view' resource, this is the routine you would actually call. It sets up the signature and class name for the template, and then calls WRes. You would override this method to provide your own unique class name or signature.

### **The TCheckBox Class**

This class implements a simple Control Manager check box control. It is a subclass of TCt lMgr.

#### **Initializing and Freeing Methods**

```
PROCEDURE TCheckBox.ICheckBox (itsSuperView: TView; 
      itsLocation, itsSize: VPoint; itsHSizeDet, itsVSizeDet: SizeDeterminer; 
      itsLabel: Str255; isTurnedOn: BOOLEAN);
```
This method initializes a check box control and installs it in the given superview. fDefChoice is set to . mCheckBoxHit. If isTurnedOn is TRUE, the control is initialized to be on.

PROCEDURE TCheckBox.IRes (itsDocument: TDocument; itsSuperView: TView; VAR itsParams: Ptr); OVERRIDE;

This method initializes the object from a 'view' resource.

PROCEDURE TCheckBox.WRes (theResource: ViewRsrcHndl; VAR itsParams: Ptr); OVERRIDE;

> This method writes the object in its present state in 'view' resource format to the location pointed at by itsParams. This is the inverse of the IRes method and is included only for completeness. You will rarely need to call it yourself.

```
PROCEDURE TCheckBox.WriteRes (theResource: ViewRsrcHndl; 
      VAR itsParams: Ptr); OVERRIDE;
```
This method is a wrapper method for WRes. If you need to write out an object as part of a 'view' resource, this is the routine you would actually call. It sets up the signature and class name for the template, and then calls WRes. You would override this method to provide your own unique class name or signature.

 $\left($ 

### **Global Control Functions**

PROCEDURE TCheckBox.DoChoice (oriqView: TView; itsChoice: INTEGER);

This method toggles the check box and sends the mCheckBoxHit message to its superview.

FUNCTION TCheckBox.IsOn: BOOLEAN;

This method returns TRUE if the check box is currently on.

PROCEDURE TCheckBox.SetState (state, redraw: BOOLEAN);

This method turns the check box on or off, depending on the value of state. It redraws the check box if redraw is TRUE.

PROCEDURE TCheckBox.Toqqle (redraw: BOOLEAN);

This method toggles the check box on or off. It redraws the check box if redraw is TRUE.

PROCEDURE TCheckBox.ToggleIf (matchState, redraw: BOOLEAN);

This method toggles the check box if the current state matches matchState. It redraws the check box if redraw is TRUE.

# **The TRadio Class**

This class implements a simple Control Manager radio button control. It is a subclass of TCt lMqr.

#### **Initializing and Freeing Methods**

PROCEDURE TRadio.IRadio (itsSuperView: TView; itsLocation, itsSize: VPoint; itsHSizeDet, itsVSizeDet: SizeDeterminer; itsLabel: Str255; isTurnedOn: BOOLEAN);

This method initializes a radio button control and installs it in the given superview. fDefChoice is set to mRadioHit. If isTurnedOn is TRUE, the control is initialized to be on.

*Wed. Aug 3.1988* **example 3.1988 €** *Apple Computer* **12 example 2.12** 

PROCEDURE TRadio.IRes (itsDocument: TDocument; itsSuperView: TView; VAR itsParams: Ptr); OVERRIDE;

This method initializes the object from a 'view' resource.

PROCEDURE TRadio.WRes (theResource: ViewRsrcHndl; VAR itsParams: Ptr); OVERRIDE;

This method writes the object in its present state in 'view' resource format to the location pointed at by itsParams. This is the inverse of the IRes method and is included only for completeness. You will rarely need to call it yourself.

```
PROCEDURE TRadio.WriteRes (theResource: ViewRsrcHndl; 
      VAR itsParams: Ptr); OVERRIDE;
```
This method is a wrapper method for WRes. If you need to write out an object as part of a 'view' resource, this is the routine you would actually call. It sets up the signature and class name for the template, and then calls WRes. You would override this method to provide your own unique class name or signature.

#### **Global Control Functions**

PROCEDURE TRadio.DoChoice (origView: TView; itsChoice: INTEGER);

This method toggles the radio button and sends the mRadioHit message to its superview.

FUNCTION TRadio.IsOn: BOOLEAN;

This method returns TRUE if the radio button is currently on.

PROCEDURE TRadio.SetState (state, redraw: BOOLEAN);

This method turns the radio button on or off, depending on the value of state. It redraws the check box if redraw is TRUE.

```
PROCEDURE TRadio.Toggle (redraw: BOOLEAN);
```
This method toggles the control on or off. It redraws the control if redraw is TRUE.

```
PROCEDURE TRadio.ToggleIf (matchState, redraw: BOOLEAN);
```
This method toggles the control if the current state matches matchState. It redraws the control if redraw is TRUE.

# The TCluster Class

This class implements a *holding* view for radio buttons and/or other objects. It has two intrinsic functions: It understands an mRadioHi t message from a subview, and can be used to contain other controls with a gmphic label in the manner of ~ Cluster label Microsoft application dialogs, for example:

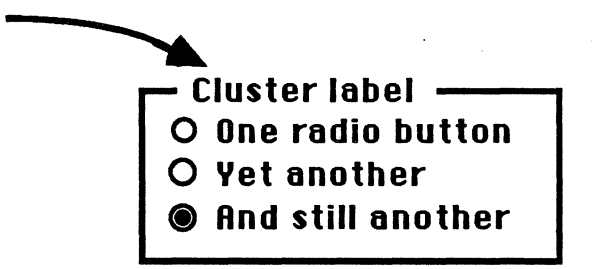

TCluster will usually be used to localize the handling of logically grouped controls. It is a simple subclass of TControl.

#### Fields

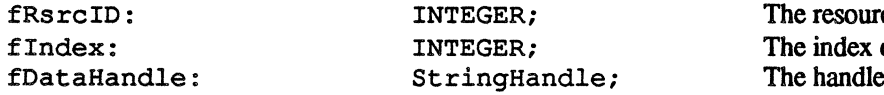

ce ID of the string list. of the label. to the string data.

#### Initializing and Freeing Methods

PROCEDURE TCluster.ICluster (itsSuperView: Tview; itsLocation, itsSize: VPoint; itsHSizeDet, itsVSizeDet: SizeDeterminer; itsRsrcID, itsIndex: INTEGER);

This method initializes the cluster and installs it in the given superview. fDefChoice is set to mClusterHit.

PROCEDURE TCluster.IRes (itsDocument: TDocument; itsSuperView: Tview; VAR itsParams: Ptr); OVERRIDE;

This method initializes the object from a 'view' resource.

```
PROCEDURE TCluster.WRes (theResource: ViewRsrcHndl; 
      VAR itsParams: Ptr); OVERRIDE;
```
This method writes the object in its present state in 'view' resource format to the location pointed at by itsParams. This is the inverse of the IRes method and is included only for completeness. You will rarely need to call it yourself.

PROCEDURE TCluster.WriteRes (theResource: ViewRsrcHndl; VAR itsParams: Ptr); OVERRIDE;

> This method is a wrapper method for WRes. If you need to write out an object as part of a 'view' resource, this is the routine you would actually call. It sets up the signature and class name for the template, and then calls WRes. You would override this method to provide your own unique class name or signature.

PROCEDURE TCluster.Free; OVERRIDE;

This method disposes of the handle.

#### Drawing/Focusing/Sizing/Mouse-Handling Methods

PROCEDURE TCluster.Draw (area: Rect); OVERRIDE;

This method's default action is to call the parent DialogView's ReplaceText method (to replace wildcard strings), TextBox (if there is a label), and FrameRect (if a frame is desired).

#### Local Message-Handling Methods

PROCEDURE TCluster.DoChoice (origView: TView; itsChoice: INTEGER); OVERRIDE;

If the message is mRadioHit and the radio button (origView) wasn't already selected, then this method turns the radio button on, and the remaining TRadios that are immediate descendants are turned off.

FUNCTION TCluster.ReportCurrent: IDType;

This method returns the identifier of the currently selected radio button in the cluster.

#### Utility Methods

PROCEDURE TCluster.GetLabel (VAR theLabel: Str255);

This method returns the cluster's current label.

PROCEDURE TCluster.ReleaseLabel;

This method disposes of the label string handle.

PROCEDURE TCluster.SetLabel (theLabel: Str255; redraw: BOOLEAN);

This method sets the cluster label to the given string, forcing a redraw if requested.

*Wed. Aug 3. 1988 ○1988 ★ Apple Computer 15* 

### Debugging

```
PROCEDURE TCluster.Fields (PROCEDURE DoToField (fieldName: Str255; 
                                              fieldAddr: Ptr; 
                                              fieldType: INTEGER)); OVERRIDE;
```
This method provides debugging support for the inspector.

# **The TIcon Class**

This class implements an icon item that can serve as a crude form of button if enabled. It is a simple subclass of TControl.

### Fields

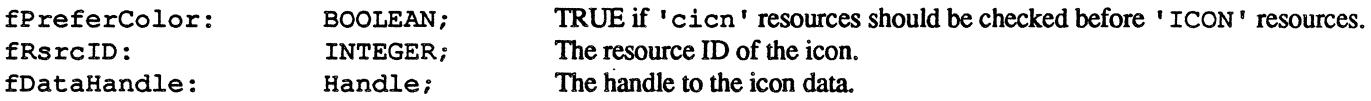

### Initializing and Freeing Methods

```
PROCEDURE TIcon.IIcon (itsSuperView: TView; itsLocation, itsSize: VPoint;
      itsHSizeDet, itsVSizeDet: SizeDeterminer: itsRsreID: INTEGER; preferColor: 
      BOOLEAN) :
```
This method initializes an icon item and installs it in the given superview. If  $prefercolor$  is TRUE, then the icon will be fetched from a 'cicn' resource, instead of from an 'ICON' if preferColor is FALSE. fDefChoice is set to mIconHit.

PROCEDURE Tleon.IRes (itsDoeument: TDocument: itsSuperView: TView; VAR itsParams: Ptr); OVERRIDE;

This method initializes the object from a 'view' resource.

PROCEDURE Tlcon.WRes (theResource: ViewRsrcHndl; VAR itsParams: Ptr); OVERRIDE;

, This method writes the object in its present state in 'view' resource format to the location pointed at by itsParams. This is the inverse of the IRes method, and is included for completeness. You will rarely need to call it yourself.

PROCEDURE TIcon.WriteRes (theResource: ViewRsrcHndl; VAR itsParams: Ptr); OVERRIDE;

> This method is a wrapper method for WRes. If you need to write out an object as part of a 'view' resource, this is the routine you would actually call. It sets up the signature and class name for the template, and then calls WRes. You would override this method to provide your own unique class name or signature.

PROCEDURE TIcon.Free; OVERRIDE;

This method disposes of the handle.

#### Drawing/Focusing/Sizing/Mouse-Handling

PROCEDURE TIcon.Draw (area: Rect); OVERRIDE;

This method's default action is to call PlotIcon or PlotCIcon.

#### Utility Methods

PROCEDURE TIcon.ReleaseIcon;

This method disposes of the icon data. (Actually, "forgets" about resource data location.)

PROCEDURE TIcon.SetIcon (theIcon: Handle; redraw: BOOLEAN);

This method sets the fDataHandle field to the given handle, forcing a redraw if requested.

#### Debugging

```
PROCEDURE TICON.Fields (PROCEDURE DoToField (fieldName: Str255;
                                               fieldAddr: Ptr; 
                                               fieldType: INTEGER) ) ; OVERRIDE;
```
This method provides debugging support for the inspector.

*Wed. Aug* 3. 1988 ©1988 • *Apple Computer* 17

# **The TPattern Class**

This class implements a pattern item that can serve as a crude form of button if enabled. It is a subclass of  $TControl$ .

#### **Fields**

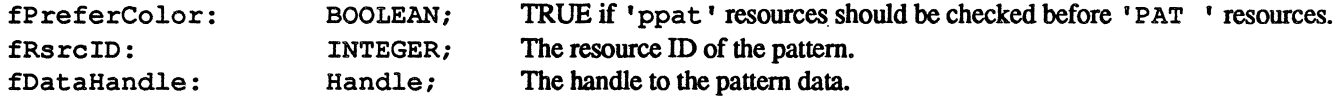

#### **Initializing and Freeing Methods**

PROCEDURE TPattern.IPattern (itsSuperView: TView; itsLocation, itsSize: VPoint; itsHSizeDet, itsVSizeDet: SizeDeterminer; itsRsrcID: INTEGER; preferColor: BOOLEAN) ;

This method initializes a pattern item and installs it in the given superview. If preferColor is TRUE, then the pattern will be fetched from a 'ppat' resource, instead of from a 'PAT ' resource if  $preferColor$  is FALSE. fDefChoice is set to mPatternHit.

```
PROCEDURE TPattern. IRes (itsDocument: TDocument; itsSuperView: TView;
      VAR itsParams: Ptr); OVERRIDE;
```
This method initializes the object from a 'view' resource.

```
PROCEDURE TPattern.WRes (theResource: ViewRsrcHndl;
      VAR itsParams: Ptr); OVERRIDE;
```
This method writes the object in its present state in • view' resource format to the location pointed at by it sParams. This is the inverse of the IRes method and is included only for completeness. You will rarely need to call it yourself.

```
PROCEDURE TPattern.WriteRes (theResource: ViewRsrcHndI; 
      VAR itsParams: Ptr); OVERRIDE;
```
This method is a wrapper method for WRes. If you need to write out an object as part of a 'view' resource, this is the routine you would actually call. It sets up the signature and class name for the template, and then calls WRes. You would override this method to provide your own unique class name or signature.

#### PROCEDURE TPattern.Free; OVERRIDE;

This method disposes of the handle.

#### *Wed,Aug3.1988* ©1988 '\* *Apple Computer* <sup>18</sup>

### **Drawing/Focusing/Sizing/Mouse-Handling**

PROCEDURE TPattern.Draw (area: Rect); OVERRIDE;

This method's default action is to call FillRect or FillCRect.

### **Utility Methods**

 $\blacksquare$ 

PROCEDURE TPattern.ReleasePattern;

This method disposes of the pattern data. (Actually, "forgets" about resource data location.)

PROCEDURE TPattern.SetPattern (thePattern: Handle; redraw: BOOLEAN);

This method sets the fDataHandle field to the given handle, forcing a redraw if requested.

#### **Debugging**

PROCEDURE TPattern.Fields (PROCEDURE DoToField (fieldName: Str255; fieldAddr: Ptr; fieldType: INTEGER) ) ; OVERRIDE;

This method provides debugging support for the inspector.

# **The TPicture Class**

This class implements a picture item that can serve as a crude form of button if enabled. It is a simple subclass of TControl.

#### **Fields**

 $\bigcup$ 

fRsrcID: fDataHandle:

INTEGER; PicHandle;

The resource ID of the picture. The handle to the picture data.

#### **Initializing and Freeing Methods**

PROCEDURE TPicture.IPicture (itsSuperView: Tview; itsLocation, itsSize: VPoint; itsHSizeDet, itsVSizeDet: SizeDeterminer; itsRsrcID: INTEGER);

This method initializes a picture item and installs it in the given superview. fDefChoice is set to mPictureHit.

#### *Wed, Aug* 3,1988 @1988 .. *Apple Computer* 19

PROCEDURE TPicture.IRes (itsDocument: TDocument; itsSuperView: TView; VAR itsParams: Ptr); OVERRIDE;

This method initializes the object from a 'view' resource.

```
PROCEDURE TPicture.WRes (theResource: ViewRsrcHndli 
      VAR itsParams: Ptr); OVERRIDE;
```
This method writes the object in its present state in 'view' resource format to the location pointed at by itsParams. This is the inverse of the IRes method and is included for completeness. You will rarely need to call it yourself.

```
PROCEDURE TPicture.WriteRes (theResource: ViewRsrcHndl;
      VAR itsParams: Ptr); OVERRIDE;
```
This method is a wrapper method for WRes. If you need to write out an object as part of a 'view' resource, this is the routine you would actually call. It sets up the signature and class name for the template, and then calls WRes. You would override this method to provide your own unique class name or signature.

PROCEDURE TPicture.Free; OVERRIDE;

This method disposes of the handle.

#### Drawing/Focusing/Sizing/Mouse-Handling

PROCEDURE TPicture.Draw (area: Rect); OVERRIDE;

This method's default action is to call DrawP icture.

#### Utility Methods

PROCEDURE TPicture.ReleasePicture;

This method disposes of the picture data. (Actually, "forgets" about resource data location.)

PROCEDURE TPicture.SetPicture (thePicture: PicHandle; redraw: BOOLEAN);

This method sets the fDataHandle field to the given handle, redrawing if requested.

Debugging

 $\blacksquare$ 

```
PROCEDURE TPicture.Fields (PROCEDURE DoToField (fieldName: Str255; 
                                               fieldAddr: Ptr; 
                                               fieldType: INTEGER) ) ; OVERRIDE;
```
This method provides debugging support for the inspector.

# The TPopup Class

This class implements a simple pop-up menu selector, following the guidelines for pop-up menus laid down by the Apple Human Interface group. See Inside Macintosh Vol. V, pages V-241 and V-242, for an explanation.

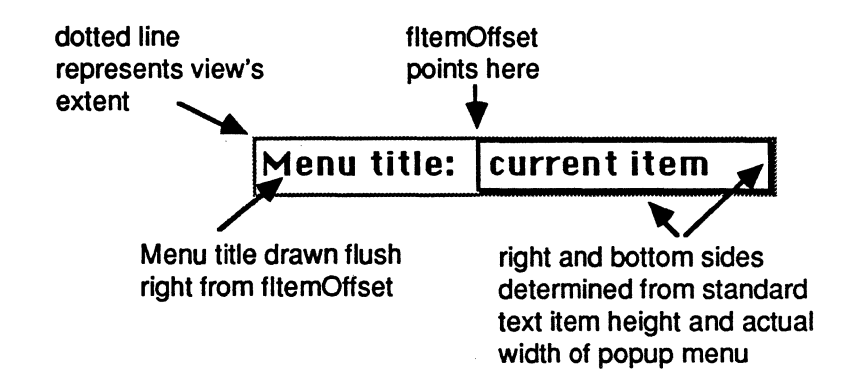

TPopup is a simple subclass of TControl.

### Fields

 $\big($ 

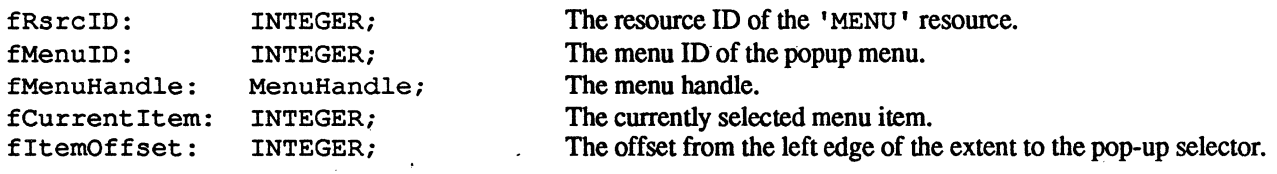

#### Initializing and Freeing Methods

```
PROCEDURE TPopup.IPopup (itsSuperView: TView; itsLocation, itsSize: VPoint;
      itsHSizeDet, itsVSizeDet: SizeDeterminer; 
      itsRsrcID, itsCurrentItem, itsItemOffset: INTEGER);
```
This method initializes a pop-up menu selector and installs it in the given superview. The title is drawn flush right starting at fItemOffset. The pop-up selector is drawn to the right of fItemOffset, the width and height being determined from the dimensions of the pop-up menu. fDefChoice is set to mPopupHit.

*Wed, Aug 3,1988* ©1988 • *Apple Computer* 21

PROCEDURE TPOpup.IRes (itsDocument: TDocument; itsSuperView: TView; VAR itsParams: Ptr); OVERRIDE;

This method initializes the object from a 'view' resource.

PROCEDURE TPopup.WRes (theResource: ViewRsrcHndl; VAR itsParams: Ptr); OVERRIDE;

This method writes the object in its present state in 'view' resource format to the location pointed at by itsParams. This is the inverse of the IRes method and is included for completeness. You will rarely need to call it yourself.

PROCEDURE TPopup.WriteRes (theResource: ViewRsrcHndl; VAR itsParams: Ptr); OVERRIDE;

> This is a wrapper method for WRes. If you need to write out an object as part of a 'view' resource, this is the routine you would actually call. It sets up the signature and class name for the template, and then calls WRes. You would override this method to provide your own unique class name or signature.

PROCEDURE TPopup.Free; OVERRIDE;

This method disposes of the handle.

#### Drawing/Focusing/Sizing/Mouse-Handling Methods

PROCEDURE TPopup.AdjustBotRight;

This is a utility method to determine the bottom and right sides of the view, based on the menu information.

PROCEDURE TPopup.CalcLabelRect (VAR theRect: Rect);

This method calculates the rectangle for the pop-up menu label.

```
PROCEDURE TPopup.CalcMenuRect (VAR theRect: Rect);
```
This method calculates the rectangle for the pop-up menu itself (that is, the menu minus the title string.)

PROCEDURE TPopup.Draw (area: Rect); OVERRIDE;

This method's default action is to draw the menu title, frame a rectangle to its immediate right, shadow it, and call TextBox to draw the menu selector's text.

*Wed. Aug* 3,1988 ©1988 " *Apple Computer* 22

PROCEDURE TPopup.DrawLabel (area: Rect);

This method draws the popup menu's label.

PROCEDURE TPopup.DrawPopup (area: Rect);

This method draws the popup menu itself (minus the label).

PROCEDURE TPopup.DoMouseCommand (VAR theMouse: Point; VAR info: EventInfo; VAR hysteresis: Point): TCommand; OVERRIDE;

This method's default action is to invert the menu title, call PopUpMenuSelect, and set fCurrent Item to the result

### **Utility Methods**

FUNCTION TPopup.GetCurrentItem: INTEGER;

This method returns the number of the currently selected menu item.

PROCEDURE TPopup.GetItemText (item: INTEGER; VAR theText: Str255);

This method returns the text of the given item in the menu.

PROCEDURE TPopup.Releasepopup;

This method disposes of the menu data.

PROCEDURE TPopup.SetCurrentItem (item: INTEGER; redraw: BOOLEAN);

This method sets the number of the currently selected menu item, redrawing if requested.

PROCEDURE TPopup.SetPopup (theMenu: MenuHandle; theRsrcID, currentItem: INTEGER; redraw: BOOLEAN);

This method sets the fMenuHandle field to the given handle, sets the currently selected item, and redraws if requested.

**Debugging** 

```
PROCEDURE TPOpup.Fields (PROCEDURE DoToField (fieldName: Str255; 
                                              fieldAddr: Ptr; 
                                              fieldType: INTEGER)); OVERRIDE;
```
This method provides debugging support for the inspector.

# **The TStaticText Class**

. This class implements a static text item that can serve as a crude form of button if enabled. The text cannot be editted. It is a simple subclass of TControl.

#### **Fields**

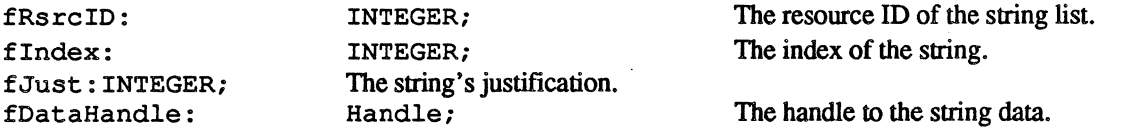

### **Initializing and Freeing Methods**

PROCEDURE TStaticText.IStaticText (itsSuperView: TView; itsLocation, itsSize: VPoint; itsHSizeDet, itsVSizeDet: SizeDeterminer; itsRsrcID, itsIndex: INTEGER);

This method initializes a static text item and installs it in the given superview. fDefChoice is set to mStaticTextHit.

PROCEDURE TStaticText.IRes (itsDocument: TDocument; itsSuperView: Tviewi VAR itsParams: Ptr); OVERRIDE;

This method initializes the object from a 'view' resource.

PROCEDURE TStaticText.WRes (theResource: ViewRsrcHndl; VAR itsParams: Ptr); OVERRIDE;

> This method writes the object in its present state in 'view' resource format to the location pointed at by itsParams. This is the inverse of the IRes method and is included only for completeness. You will rarely need to call it yourself.

*Wed,Aug3,1988* ©1988 • *Apple Computer* 24

PROCEDURE TStaticText.WriteRes (theResource: ViewRsrcHndl; VAR itsParams: Ptr); OVERRIDE;

> This method is a wrapper method for WRes. If you need to write out an object as part of a 'view' resource, this is the routine you would actually call. It sets up the signature and class name for the template, and then calls WRes. You would override this method to provide your own unique class name or signature.

PROCEDURE TStaticText.Free; OVERRIDE;

This method disposes of the handle.

#### Drawing/Focusing/Sizing/Mouse-Handling

PROCEDURE TStaticText.Draw (area: Rect); OVERRIDE;

This method's default action is to call TextBox.

FUNCTION TStaticText.DoSubstitution (VAR realText: Handle): BOOLEAN;

Performs text subsitutions on the view's text each time the view is drawn. Returns true if no error occurs.

PROCEDURE TStaticText.ImageText (text: ptr; length: LONGINT; box: Rect; just: INTEGER): BOOLEAN;

Called from the Draw method to actually draw the text. Used the Text Edit routine Text Box to draw the text.

#### Utility Methods

 $\blacksquare$ 

*i}.·*  '~

PROCEDURE TStaticText.GetText (VAR theText: Str255);

This method fetches the current text, truncating to 255 characters if necessary.

PROCEDURE TStaticText.ReleaseText;

This method disposes of the string data. (Actually, "forgets" about resource data location.)

PROCEDURE TStaticText.SetJustification (theJust: INTEGER; redraw: BOOLEAN);

This method sets the text's justification, forcing a redraw if requested.

*Wed, Aug* 3,1988 ©1988 • *Apple Corriputer* 25

PROCEDURE TStaticText.SetText (theText: Str255; redraw: BOOLEAN);

This method sets the text to the given string, forcing a redraw if requested.

### **Debugging**

```
PROCEDURE TStaticText.Fields (PROCEDURE DoToField (fieldName: Str255; 
                                               fieldAddr: Ptr; 
                                               fieldType: INTEGER) ) ; OVERRIDE;
```
This method implements debugging support for the inspector.

# **The TDialogTEView Class**

This class is a subclass of TEView that DialogView uses to perform actual editing on TEditText views.

#### **Fields**

fEditText: TEditText; The associated TEditText object.

#### **Drawing/Focusing/Sizing/Mouse-Handling**

PROCEDURE TDialogTEView.DrawContents; OVERRIDE;

This method is overridden to do nothing. (It relies on the TEdit Text view to draw the actual item.)

#### **TEditText Management Methods**

PROCEDURE TDialogTEView.InstallEditText (theEditText: TEditText; selectChars: BOOLEAN);

This method initializes the object based on the given TEditText view.

```
PROCEDURE TDialogTEView.InstallSelection (wasActive, beActive: BOOLEAN); 
      OVERRIDE;
```
This method is overridden to clean up auto-scrolling.

PROCEDURE TDialogTEView.RecalcText; OVERRIDE;

This method is overridden to optimize recalculation of the text record.

#### *Wed, Aug* 3,1988 ©1988 • *Apple Computer* 26

( PROCEDURE TDialoqTEView.ScrollSelectionIntoViewi OVERRIDE;

This method is overridden to optimize scrolling of the record.

#### **Debugging**

```
PROCEDURE TDialogTEView.Fields (PROCEDURE DoToField (fieldName: Str255;
      fieldAddr: Ptr; fieldType: INTEGER)); OVERRIDE;
```
This method implements debugging support for the inspector.

# **The TEditText Class**

This class implements a simple editable text item. TEditText is implemented as a subclass of TStaticText. When the item needs to be edited, the parent DialoqView places a "floating" TEView on top of the view.

#### **Fields**

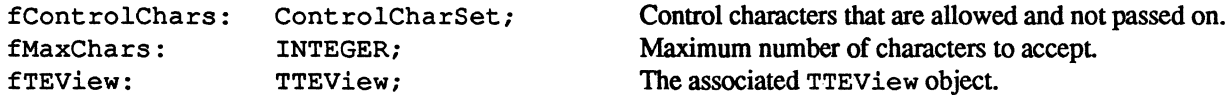

#### **Initializing and Freeing Methods**

```
PROCEDURE TEditText.IEditText (itsSuperView: TView; 
      itsLocation, itsSize: VPoint; itsMaxChars: INTEGER);
```
This method initializes an editable text item and installs it in the given superview. The record is created without styles, auto-wrap is turned on, and the view defaults to size Fixed for its horizontal determiner and sizeVariable for its vertical determiner. The viewable area of the text record is inset by a few pixels.

PROCEDURE TEditText.IRes (itsDocument: TDocument; itsSuperView: TView; VAR itsParams: Ptr); OVERRIDE;

This method initializes the object from a 'view' resource.

```
PROCEDURE TEditText.WRes (theResource: ViewRsrcHndl; 
      VAR itsParams: Ptr); OVERRIDE;
```
This method writes the object in its present state in 'view' resource format to the location pointed at by itsParams. This is the inverse of the IRes method and is included for completeness. You will rarely need to call it yourself.

 $\blacktriangledown$ 

*Wed, Aug 3, 1988* **1028 •** *Computer 27* **101988 •** *Apple Computer* 27

PROCEDURE TEditText.WriteRes (theResource: ViewRsrcHndl; VAR itsParams: Ptr); OVERRIDE;

> This method is a wrapper method for WRes. If you need to write out an object as part of a 'view' resource, this is the routine you would actually call. It sets up the signature and class name for the template, and then calls WRes. You would override this method to provide your own unique class name or signature.

#### Drawing/Focusing/Sizing/Mouse-Handling Methods

PROCEDURE TEditText.DoIdle (phase: IdlePhase); OVERRIDE;

This method handles caret blinking.

FUNCTION TEditText.DoKeyCommand (ch: Char; aKeyCode: INTEGER; VAR info: EventInfo): TCommand; OVERRIDE;

This method acts on Tab and Retum/Enter keystrokes based on the state of fCRAccept and fTabAccept.

FUNCTION TEditText.DoMouseCommand (VAR theMouse: Point; VAR info: EventInfo; VAR hysteresis: Point): TCommand; OVERRIDE;

This method either selects the TEditText item if it wasn't active, or passes its click along to the floating TTEView.

FUNCTION TEditText.DoMenuCommand (aCmdNumber: INTEGER): TCommand; OVERRIDE;

This method handles menu commands if the edit text is currently selected by calling the  $TEView's$ DoMenuCommand method.

FUNCTION TEditText.DoSetupMenus; OVERRIDE;

This method sets menu items as appropriate for editable text

PROCEDURE TEditText.Draw (area: Rect); OVERRIDE;

If the text item is presently being editted, this method calls the TEView's Draw method, otherwise calls INHERITED Draw, which draws the view using TextBox.

FUNCTION TEditText.DoSubstitution (VAR realText: Handle): BOOLEAN; OVERRIDE;

Overridden to avoid performing substitutions on the view's text

#### *Wed, Aug 3, 1988* **fl:**  $\bigcirc$   $\bigcirc$   $\big$

PROCEDURE TEditText. ImageText (text: ptr; length: LONGINT; box: Rect; just: INTEGER): BOOLEAN;

Called from the Draw method to actually draw the text.

PROCEDURE TEditText.Locate (h, v: VCoordinate; invalidate: BOOLEAN); OVERRIDE;

This method locates the TEditText object. and then forces the TDialogTEView to locate over it.

PROCEDURE TEditText.Resize (width, height: VCoordinate; invalidate: BOOLEAN); OVERRIDE;

This method resizes the TEditText object and the associated TDialogTEView.

#### **Utility Functions**

"

PROCEDURE TEditText.GetText (VAR theText: Str255); OVERRIDE;

This method returns the current text. fetching it from the floating TEView if appropriate.

PROCEDURE TEditText. InstallSelection (wasActive, beActive: BOOLEAN); OVERRIDE;

This method calls TDialogTEview's InstallSelection method if appropriate.

PROCEDURE TEditText.RestartEdit;

This method focuses and selects the entire TEView record.

PROCEDURE TEditText.SetSelection (selStart, selEnd: INTEGERi redraw: BOOLEAN); OVERRIDE;

This method sets the selection range in the item.

PROCEDURE TEditText.SetText (theText: Str255; redraw: BOOLEAN); OVERRIDE;

This method is a convenience method for setting the control's text by directly passing a string. as opposed to having to create a StringHandle.

*Wed, Aug* 3,1988 ©1988. *Apple Computer* 29

PROCEDURE TEditText.SetJustification (theJust: INTEGER; redraw: BOOLEAN); OVERRIDE;

This method sets the justification of the view's text

PROCEDURE TEditText.StartEdit (selectChars: BOOLEAN; theTEView: TDialogTEView);

This method installs the present text into the floating TEView.

FUNCTION TEditText.StopEdit: BOOLEAN;

This method fetches the text from the floating TEView and validates its text, returning the result.

FUNCTION TEditText.Validate: BOOLEAN; OVERRIDE;

This method returns TRUE if the text is valid.. It returns TRUE as a default.

#### **Debugging**

```
PROCEDURE TEditText.Fields (PROCEDURE DoToField (fieldName: Str255; 
                                               fieldAddr: Ptr; 
                                               fieldType: INTEGER) ) ; OVERRIDE;
```
This method provides debugging support for the inspector.

# **The TNumberText Class**

This class implements a simple edittable text item that only accepts long integer numbers within a given range. TNumberText is a simple subclass of TEditText.

#### **Fields**

fMinimum: fMaximum:

LONGINT; LONGINT;

Minimum value. used to validate the view. Maximum value. used to validate the view.

#### **Initializing and Freeing Methods**

PROCEDURE TNumberText.INumberText (itsSuperView: TView; itsLocation, itsSize: VPoint; itsValue, itsMinimum, itsMaximum: INTEGER);

This method initializes the object to the given values.

*Wed. Aug* 3,1988 ©1988. *Apple Computer 30* 

PROCEDURE TNumberText.IRes (itsDocument: TDocument; itsSuperView: TView; VAR itsParams: Ptr); OVERRIDE;

This method initializes the object from a 'view' resource.

PROCEDURE TNumberText.WRes (theResource: ViewRsrcHndl; VAR itsParams: Ptr); OVERRIDE;

> This method writes the object in its present state in 'view' resource fonnat to the location pointed at by itsParams. This is the inverse of the IRes method,and is included for completeness. You will rarely need to call it yourself.

PROCEDURE TNumberText.WriteRes (theResource: ViewRsrcHndl; VAR itsParams: Ptr); OVERRIDE;

> This method is a wrapper method for WRes. If you need to write out an object as part of a 'view' resource, this is the routine you would actually call. It sets up the signature and class name for the template, and then calls WRes. You would override this method to provide your own unique class name or signature.

#### Utility Functions

 $\left($ 

FUNCTION TNumberText.GetValue: LONGINT;

This method returns the value of the text

PROCEDURE TNumberText.SetValue (newValue: LONGINT; redraw: BOOLEAN);

This method sets the text to the given value, redrawing if requested.

FUNCTION TNumberText.Validate: BOOLEAN; OVERRIDE;

This method returns TRUE if the number is within the range fMinimum to fMaximum, inclusive.

#### Debugging

 $\overline{\mathbf{C}}$ 

PROCEDURE TNumberText.Fields (PROCEDURE DoToField (fieldName: Str255; fieldAddr: Ptr; fieldType: INTEGER) ) ; OVERRIDE;

This method provides debugging support for the inspector.

*Wed, Aug 3,1988* ©1988 • *Apple Computer* 31

# **Format of the 'view' resource**

View components are listed hierarchically. with ancestral objects' parameters listed first. For the sake of clarity. the resource description is given in pseudo-Pascal format which is more descriptive than informative. The file ViewTypes . r in the folder 'MacApp Resource Files:' contains the actual resource description of 'view' resources.

Font names, when required, can default to null strings ('') for the system font, and to a single character A ('A') for the application font.

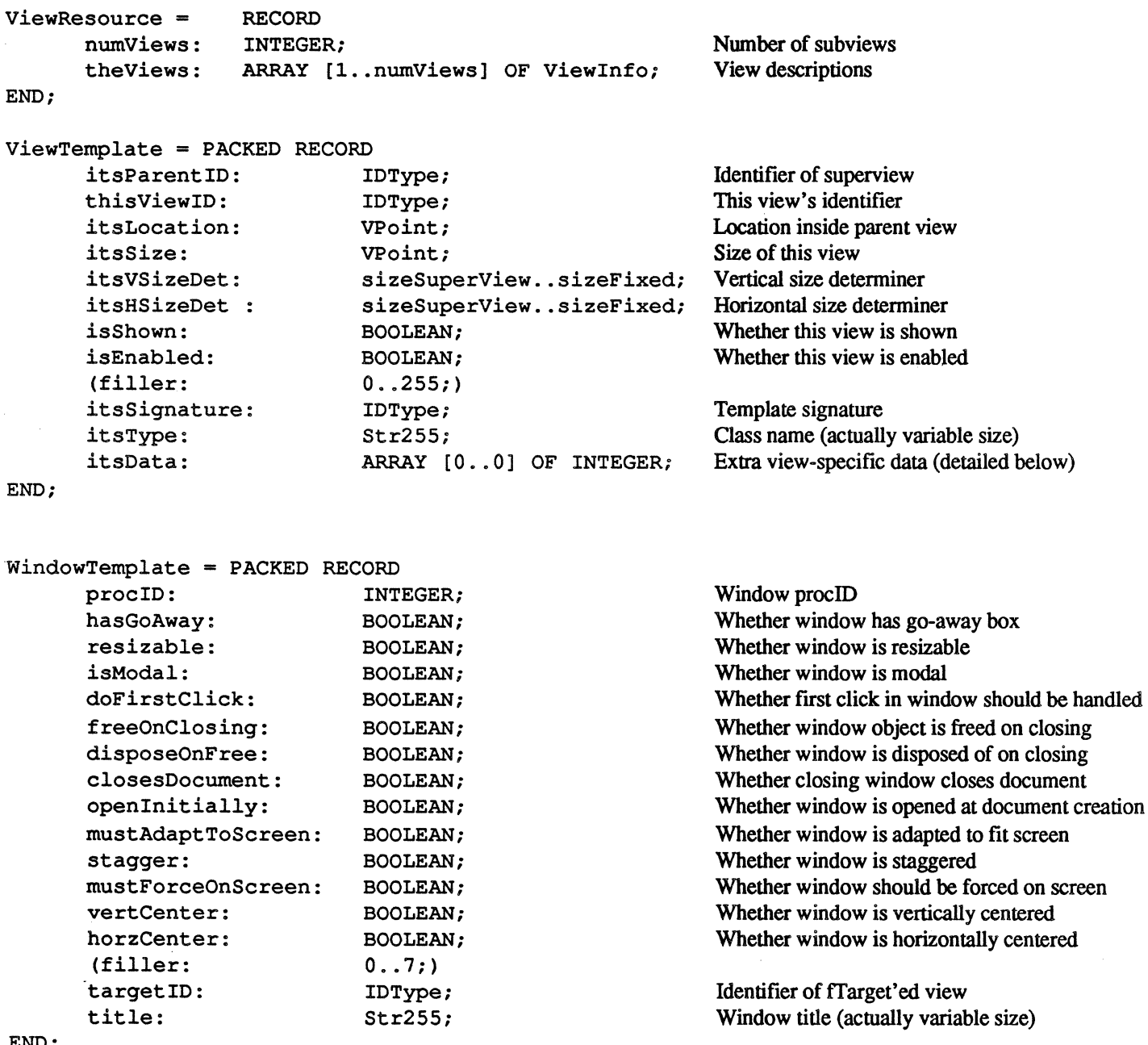

END:

```
( )crollerTemplate = RECORD 
       wantVSBar: 
       wantHSBar: 
END; 
       vertMax: 
       horzMax: 
       vScrollUnits: 
       hScrollUnits: 
       vConstrain: 
       hConstrain: 
       sBarOffsets: 
DialoqViewTemplate = 
       defaultID: 
       cancelID: 
END; 
                                  BOOLEAN; 
                                  BOOLEAN; 
                                  LONGINT; 
                                  LONGINT; 
                                  INTEGER; 
                                  INTEGER; 
                                  BOOLEAN; 
                                  BOOLEAN; 
                                  Rect; 
                                  RECORD 
                                   IDType; 
                                   IDType; 
ControlTemplate = PACKED RECORD 
       itsAdornment: CntlAdornment; 
        (fillerl: 0 .. 255;) 
END; 
       itsPenSize: 
       isSizable: 
       isDimmed: 
       isHilited: 
       canDismiss: 
        (filler2: 
       itsInset: 
       itsTextFace: 
       itsTextSize: 
       itsTextColor: 
       itsFontName: 
                                  Point; 
                                  BOOLEAN; 
                                  BOOLEAN; 
                                  BOOLEAN; 
                                  BOOLEAN; 
                                  0. .4095;Rect; 
                                  Style; 
                                  INTEGER; 
                                  RGBColor; 
                                  Str255; 
ButtonTemplate = PACKED RECORD 
       itsLabel: Str255; 
END; 
CheckBoxTemplate 
RECORD 
       isOn:
       itsLabel: 
END; 
RadioTemplate 
       isOn: 
       itsLabel: 
END; 
                       RECORD 
                                  BOOLEAN; 
                                   Str255; 
                                  BOOLEAN; 
                                   Str255; 
                                                                     Whether vertical scroll bar wanted 
                                                                     Whether horizontal scroll bar wanted 
                                                                     Maximum vertical value 
                                                                     Maximum horizontal value 
                                                                     Number of units to scroll vertically 
                                                                     . Number of units to scroll horizontally 
                                                                     Whether vertical scroll bar is constrained 
                                                                     Whether horizontal scroll bar is constrained 
                                                                     Offsets for scroll bars during resizing 
                                                                     Identifier of default item 
                                                                     Identifier of 'cancel' item 
                                                                     Adornment flags 
                                                                     Pen size 
                                                                     Whether control is sizable (regardless of view) 
                                                                     Whether control is dimmed 
                                                                     Whether control is hilited 
                                                                     Whether control can dismiss dialog 
                                                                     Control's inset from edges of view 
                                                                     Control's text face 
                                                                     Control's text size 
                                                                     Control's color 
                                                                     Name of font (actually variable size) 
                                                                     Button's label (actually variable size) 
                                                                     Whether check box is initially "on" 
                                                                     Check box's label (actually variable size) 
                                                                     Whether radio button is initially "on" 
                                                                     Radio button's label (actually variable size)
```

```
ScrollBarTemplate 
RECORD 
       cntlData: 
       direction: 
       itsValue: 
       itsMinimum: 
       itsMaximum: 
END; 
ClusterTemplate 
RECORD 
       itsLabel: 
END; 
IconTemplate = RECORD
                                 TControlData; 
                                 VHSelect; 
                                 LONGINT; 
                                 LONGINT; 
                                 LONGINT;
                                 Str255; 
       preferColor: BOOLEAN; Whether color icon is preferred 
       rsrcID: INTEGER; 
END; 
PatternTemplate = RECORD 
       preferColor: BOOLEAN; Whether color pattern is preferred 
       rsrcID: INTEGER; 
END; 
pictureTemplate 
RECORD 
       rsrcID: 
END; 
PopupTemplate = RECORD
END; 
       rsrcID: 
       current Item: 
       itemOffset: 
StaticTextTemplate 
RECORD 
       just: 
       data: 
END; 
EditTextTemplate = RECORD 
       maxChars: 
       controlChars: 
END; 
NumberTextTemplate 
RECORD 
       itsValue: 
       itsMinimum: 
       itsMaximum: 
END; 
                                 INTEGER; 
                                 INTEGER; 
                                 INTEGER; 
                                 INTEGER; 
                                 INTEGER; 
                                 Str255: 
                                 INTEGER; 
                                 ControlCharSet; 
                                 LONGINT; 
                                 LONGINT; 
                                 LONGINT; 
                                                                  TControl initialization 
                                                                  Scroll bar's direction 
                                                                  Initial value 
                                                                  Minimum value 
                                                                  Maximum value 
                                                                  Cluster's label (actually variable size)
                                                                  Resource ID of 'cicn' or 'ICON' resource 
                                                                  Resource ID of 'ppat' or 'PAT' resource 
                                                                  Resource ID of 'PICT' resource 
                                                                  Resource ID of 'MENU' resource 
                                                                   Initially selected item number 
                                                                   Offset from left of view to pop-up control 
                                                                   Justification for text 
                                                                   Initial text (actually variable size) 
                                                                   Maximum number of characters accepted 
                                                                   Valid control characters 
                                                                   Initial value 
                                                                   Minimum value 
                                                                   Maximum value
```
34

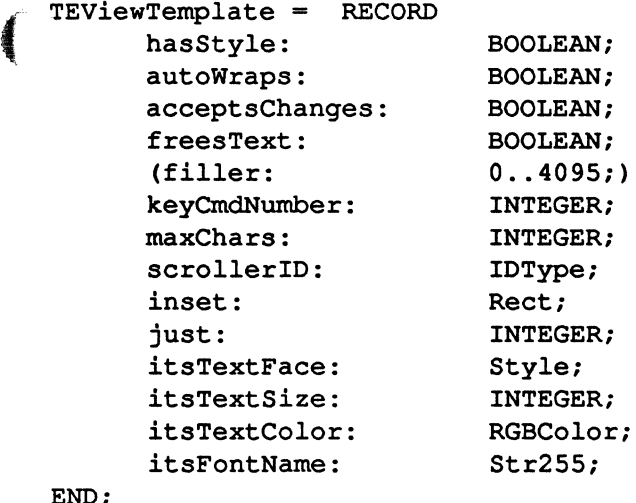

Whether record is styled Whether record auto-wraps characters Whether record accepts changes Whether object automatically frees text

Command number for typing characters Maximum number of characters allowed . ID of scroller Insets of v iewRect from edges of view Record justification Record's text face Record's text size Record's color Name of font (actually variable size)

END;

*Wed, Aug* 3,1988

©1988 • *Apple Computer*